**Anerkannt nach ENV 1300-B Schlossklasse 2 Anerkennungs Nr. M 10 33 43**

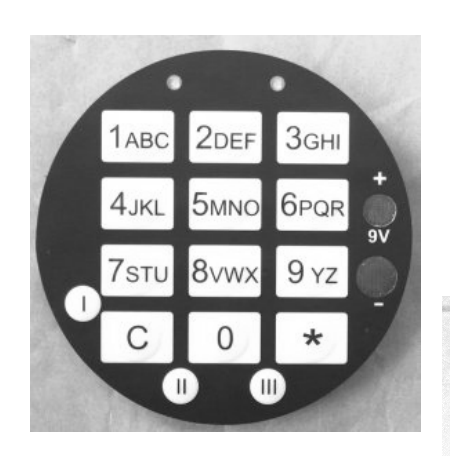

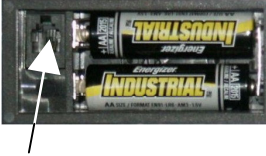

3 (Datenschnittstelle)

#### Batteriefach offen

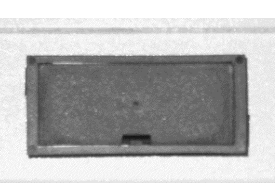

Tastaturfeld Batteriefach geschlossen

# **ALLGEMEINE HINWEISE**

Das Schloss arbeitet mit einem 8-stelligen Zahlen-Code oder einem Wort mit 8 Buchstaben. Jeder Tastendruck wird mit einem Signal, bestehend aus einem Blinkzeichen und/oder Ton, bestätigt. Nach Eingabe eines gültigen Codes folgt ein kurzer Ton, bei ungültiger Eingabe ein langer Ton. Bei Pausen länger als 30 Sek. zwischen jedem Tastendruck wird die begonnene Eingabe gelöscht.

**Öffnen** durch das Drücken folgender Tastenreihenfolge:

- a. Taste (**\***)
- b. Tasten (**0**-**0**-**1**-**2**-**3**-**4**-**5**-**6**) = Werks- u. Mastercode **oder** Tasten **( 0-9-1-1-1-1-1-1)** = Benutzercode Nr. 09 (werksseitig bereits programmiert)
- c. Taste (**\***)

Bei korrekter Codeeingabe leuchtet die grüne LED während das Schloss in Öffnungsposition fährt, zum Abschluss quittiert es mit einem kurzen Ton. Griff erst drehen, wenn Schloss in Öffnungsposition!

Bei Code- Fehleingabe Taste (**C**) drücken und Code – Eingabe neu beginnen.

- Drehung des Türgriffes **im Uhrzeigersinn** bis zum Anschlag.
- Die Schranktür durch ziehen am Türgriff öffnen.

## **Verschließen:**

Schranktür schließen und durch Drehung des Türgriffes **entgegen** dem **Uhrzeigersinn** bis zum Anschlag verriegeln. Danach Taste (**C**) betätigen, das Schloss fährt in Sperrposition (grüne LED brennt) und quittiert dies am Ende mit einem kurzen Ton. Nach dem Drücken der Taste (C) nicht mehr am Griff drehen!

Steht der Türgriff entgegen dem Uhrzeigersinn nicht am Anschlag, so können beim Öffnen oder Schließen nach 5 Sekunden drei lange Töne mit roter und grüner LED erfolgen. Das Schloss zeigt damit an, dass es seine korrekte AUF – oder ZU - Position nicht erreicht hat.

Vergewissern Sie sich durch **nochmaliges Drehen** des Türgriffes **entgegen dem Uhrzeigersinn** bis zum Anschlag, dass die Türriegel vollständig ausgefahren sind, und wiederholen Sie die Tastatureingabe.

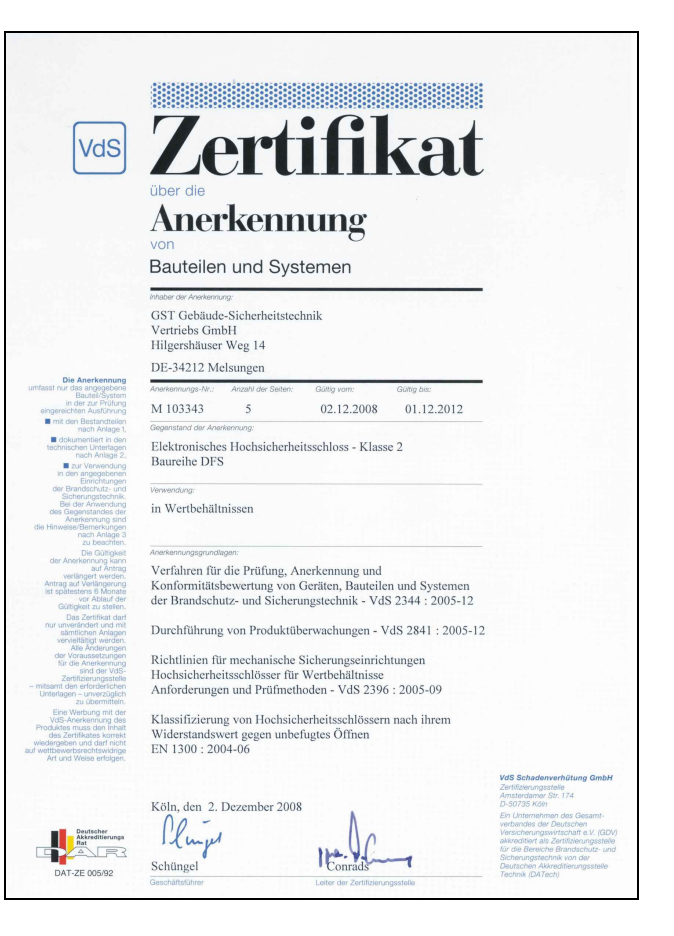

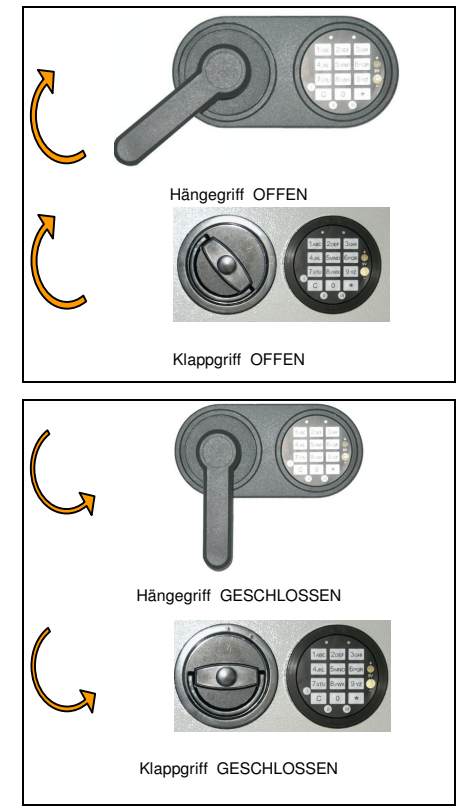

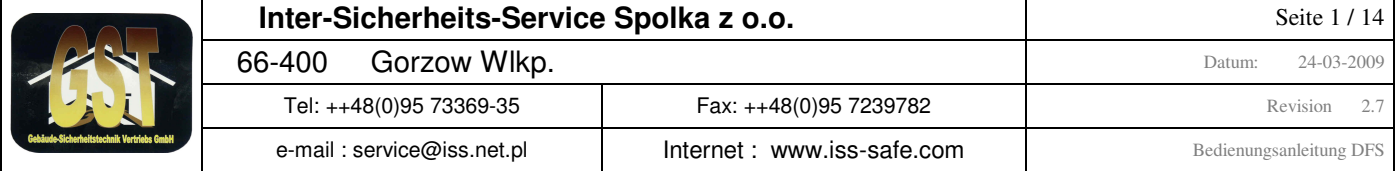

### **Umstellen des Geheimcode: (Bei geöffneter Tür und entsperrtem Schloss)**

Der Benutzercode besteht aus der Benutzernummer (1. & 2. Ziffer = 00) und dem 6-stelligen Geheimcode 1. Taste (**\***) länger halten bis 3 kurze Signale ertönen

- 2. Benutzernummer und gültigen Geheimcode z.B. (**0 0 1 2 3 4 5 6** ) (Werkscode) eingeben
- 3. Taste (**0**) (für Änderung des Codes) drücken
- 4. Neuen 6-stelligen Geheimcode eingeben (am besten aufschreiben und zur Eingabe ablesen)
- 5. Taste (\*) wird mit kurzen Ton bestätigt, wenn Eingabe bis hier korrekt war
- 6. Neuen 6-stelligen Geheimcode wiederholt eingeben
- 7. Taste (**\***) drücken, kurzer Ton mit grüner LED bestätigt die Richtigkeit, bei langem Ton mit roter LED wurde der Code nicht angenommen. Es gilt weiterhin der alte Code, danach die Umstellprozedur 1. bis 7. wiederholen.

**Bei offener Tür** mehrmals Funktionskontrolle (Riegel ausschließen, Schloss durch Taste (**C**) zufahren und wieder öffnen) durchführen. Verschließen Sie den Schrank erst dann, wenn Sie sich vollständig sicher in Bedienung und Code – Eingabe sind.

**Zur Beachtung:** Das Schloss ist nur sicher, wenn Sie das Schloss auf Ihre eigenen Codes umstellen und diese ausschließlich im Gedächtnis aufbewahrt. Im Schloss ist werksseitig auch ein Supercode mit 1-1-1-1- 1-1-1-1 und ein Benutzer 09 mit 1-1-1-1-1-1 gesetzt, die Sie (siehe Programm 5 und 0) ändern müssen.

### **Manipulationssperre:**

Nach Eingabe von vier ungültigen Öffnungscodes ertönen drei lange Töne mit gleichzeitigem Leuchten der roten LED. Es tritt eine Bediensperre von fünf Minuten in Kraft, sichtbar durch 10 – Sekunden – Blinkintervall der roten LED. Wenn nach Ablauf der Sperrzeit wiederum eine Falscheingabe erfolgt, beginnt abermals die fünfminütige Sperrzeit. Dies wird erst durch die Eingabe eines gültigen Codes wieder aufgehoben.

#### **Stromversorgung / Batteriewechsel:**

Die Stromversorgung erfolgt bei Verbindung mit einer Einbruch-Melde-Anlage (EMA) durch 12V Gleichspannung von der EMA oder wenn nicht an eine EMA angeschlossen durch 2 Stück 1,5 – Volt Batterien Größe **A A**. Das Batteriefach mit Rastdeckel ist bei geöffneter Tür zugänglich und ist je nach Schranktype in der Türumleibung oder direkt an der Innenseite sichtbar eingebaut. Ein Batteriewechsel wird dann nötig, wenn nach dem Auffahren des Schlosses vor dem kurzen Ton ein langanhaltendes Signal ertönt. Der Batteriewechsel hat baldmöglichst zu erfolgen, da die Betriebsicherheit nach ca. zehn weiteren Betätigungen nicht mehr gewährleistet ist.

Die externe Stromversorgung muss kurzzeitig (5 Sekunden) min 9V / 0.3A gewährleisten. (nur DFS-SA) Bei Betrieb an einer Einbruch-Melde-Anlage dürfen keine Batterien im Batteriefach liegen !! (nur DFS-SA)

#### **Notbestromung**

Sollte es Ihnen passiert sein, dass die externe Spannungsversorgung ausfällt oder die Batterien komplett leer sind und das Schloss sich nicht mehr öffnen lässt, so können Sie eine 9V-Block-Batterie auf die goldfarbenen Kontakte ( **+** und **-** ) am Tastaturfeld aufsetzen und dann bei aufgesetzter Batterie wie unter **Öffnen** beschrieben den Tresor öffnen.

#### **Neustart**

Sollte widererwartend einmal das Bedienen des Schlosses nicht möglich sein, obwohl die Batterien nicht leer sind, so kann ein Neustart des Schlosses durch drücken der Taste ( **I** ) für 5 Sekunden am Bedienfeld durchgeführt werden. Der Neustart bewirkt **kein** Löschen oder Verändern der Programmierung des Schlosses **!** 

### **Stromsparmodus**

Bei einer Eingabe oder nach einer Programmierung durch den Master bleibt das Schloss aktiv. Wird in einer Zeit von 20 Sekunden keine weitere Eingabe getätigt, schaltet das Schloss in den Stromsparmodus und bricht ggf. die angefangene Eingabe ab.

### **Notöffnung mit der 2. Steuerung (nur DFS-S plus & DFS-SA-Schloss)**

Bei Ausfall der Hauptsteuerung, kann das Schloss mit Hilfe der 2. unabhängigen Steuerung geöffnet werden. Für Details siehe hierzu Anhang 1.

#### **Benutzerprotokoll mit Echtzeituhr**

Das Schloss zeichnet alle Bedienungen im Ereignisspeicher mit Uhrzeit und Datum auf (bis zu 4094 Ereignisse). Damit die aufgezeichneten Ereignisse richtiges Datum und richtige Uhrzeit haben, muss der Bediener die interne Echtzeituhr regelmässig kontrollieren und ggf. neu stellen (mindestens alle 6 Monate)/(siehe Programm 1c-e und 6.4/5).

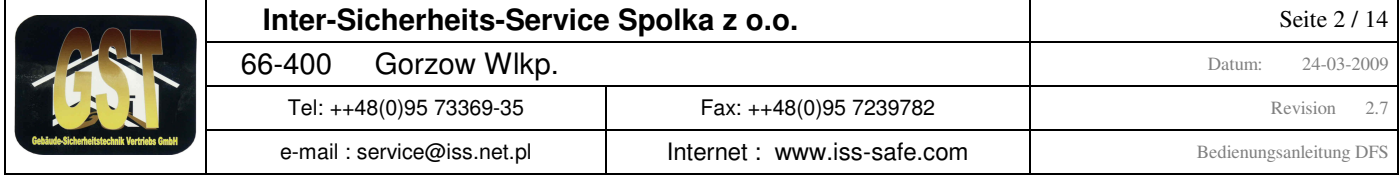

**Der gesamte Funktionsumfang des Tresorschlosses ist auf den folgenden Seiten mit Beispielen beschrieben** Übersicht Programmpunkte Tresorschloss Typ : S plus - EMA

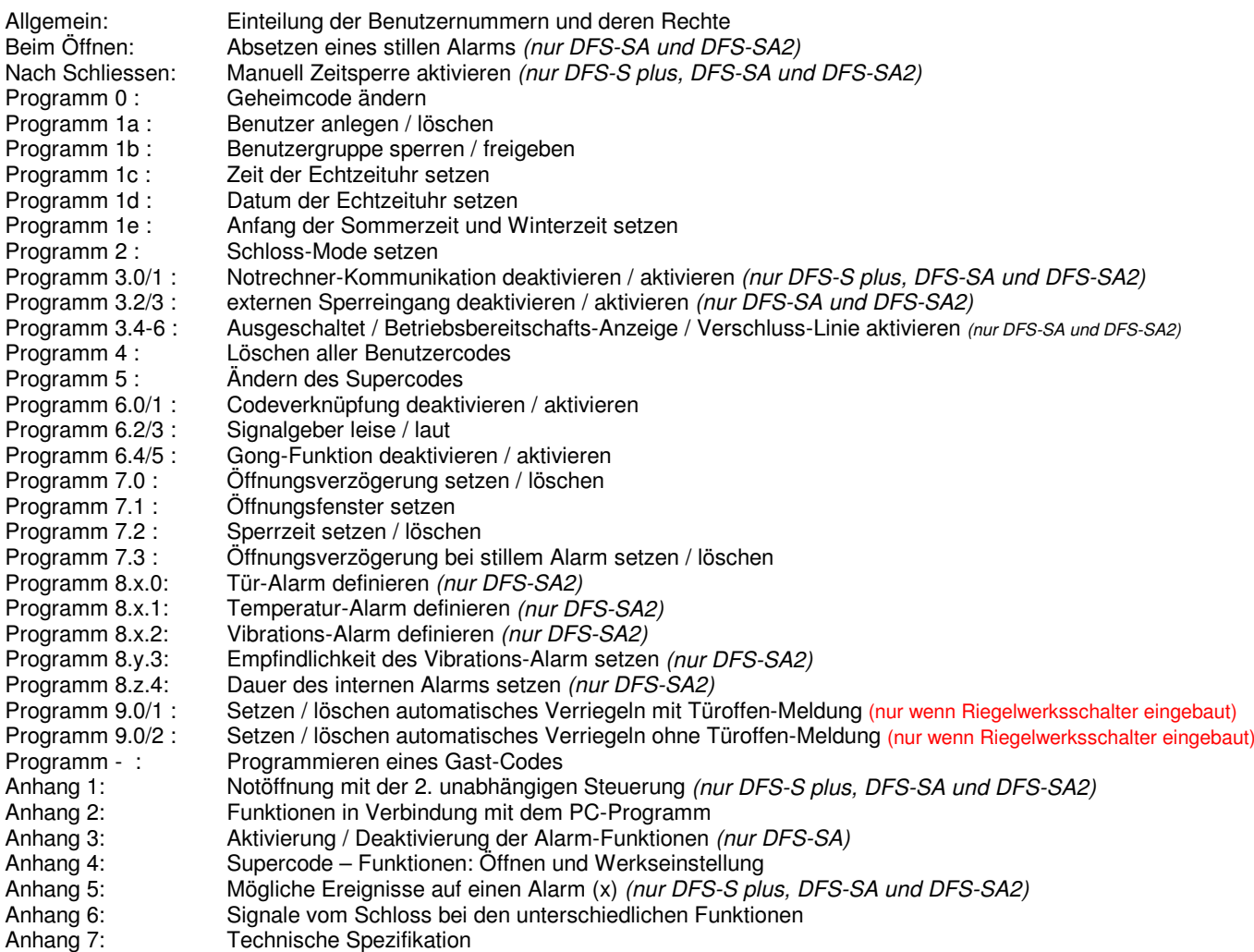

### *Allgemein***: Einteilung der Benutzernummern und deren Rechte**

Im DFS-Splus-Schloss sind die Benutzer 00 bis 99 sowie ein Supercode möglich.

Der Benutzer 00 ist der Master, er hat alle Rechte, kann den Supercode ändern und Benutzern den Zugriff auf das Terminal-Programm geben. Die Benutzer 01 bis 09 können die Echtzeituhr stellen, die Benutzer 20 bis 99 setzen / löschen und wenn Sie vom Master zugelassen wurden.

Die Benutzer 01 bis 19 können das Schloss über den Notrechner öffnen, wenn der Master ihnen das recht zugewiesen hat.

Die Benutzer 10 bis 19 können je nach Tresormode die Öffnungsverzögerung bzw die Codeverknüpfung umgehen.

Die Benutzer 20 bis 99 können das Schloss öffnen und schliessen und haben Zugriff auf das Terminal-Programm wenn dies ihnen der Master zugewiesen hat.

Die Benutzer 20 bis 99 sind in Zehner-Blöcken zu Gruppen zusammen gefasst (z.B. Benutzer 20 – 29 = Benutzergruppe 2). Diese Benutzergruppen 2 bis 9 können von den Benutzern 00 bis 09 gesperrt und freigegeben werden.

Der Supercode kann das Schloss jederzeit (auch bei aktiver Zeitsperre oder Sperrzeit) öffnen und er kann das Schloss in die Werkseinstellung zurücksetzen (siehe Anhang 4)

Die Gongfunktion kann von allen Benutzern (ausser vom Supercode) ein- / ausgeschaltet werden

#### *Beim Öffnen***: Absetzen eines stillen Alarms (nur DFS-SA & DFS-SA2-Schloss)**

Der Bediener kann beim Öffnen des Schlosses unter Bedrohung, unbemerkt einen Alarm absetzen, der am Schloss nicht angezeigt wird (stiller Alarm). Hierbei fügt der Benutzer an seinen Geheimcode eine 3 an bevor er die abschließende Sterntaste drückt.

Beispiel: **\* 0 0 1 5 7 9 2 3 3 \***

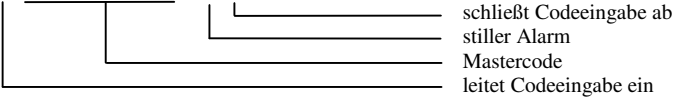

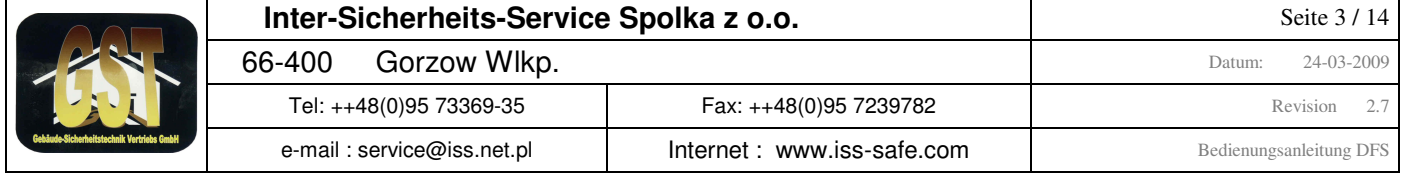

# **Bedienungsanleitung für Hochsicherheitstresorschloss**<br> **BES-S DUS-S plus DES-SA** DES-SA2 D Aussenbereig  **DFS-S DFS-S plus DFS-SA DFS-SA2 Aussenbereich**

### *Nach Schliessen***: Manuell Zeitsperre aktivieren (nur DFS-S plus, DFS-SA & DFS-SA2-Schloss)**

Der Bediener kann wenn eine Wochensperrzeit im Schloss eingetragen und aktiv ist, über die Tastatur diese setzen und damit ein Öffnen des Schlosses blockieren. Hiermit kann eine Wochen- oder Einmal-Sperrzeit vorzeitig gestartet werden, z.B. bei vorzeitigem Geschäftsschluss. Die Aufhebung erfolgt durch die Zeitschaltuhr durch das Ende der nächsten Sperrzeit. Bei geschlossenem Schloss führen Sie folgende Eingabe durch:

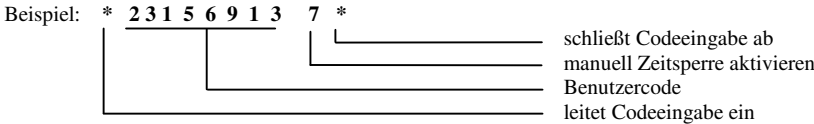

### *Programm 0***: Geheimcode ändern**

Jeder Benutzer kann seinen eigenen Geheimcode selbst ändern, dazu muss er seine Benutzernummer ( 00 – 99 ) und seinen gültigen 6-stelligen Code kennen. Benutzer die durch den Master (Benutzer 00) oder durch Gruppenuser (Benutzer 01 – 09) neu angelegt wurden, haben den Code **1-1-1-1-1-1**. Führen Sie folgende Eingabe durch:

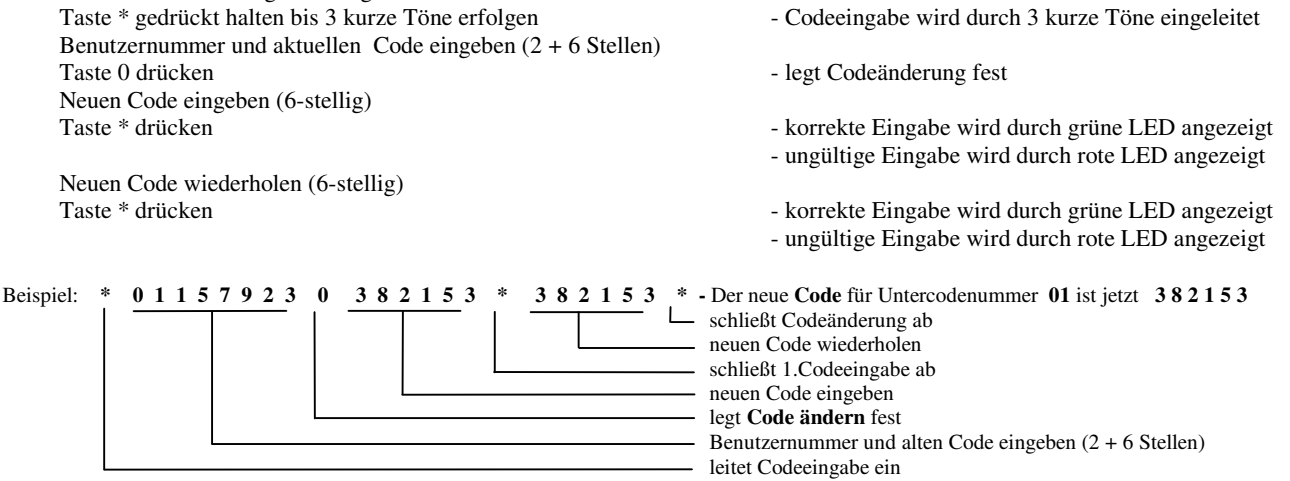

### *Programm 1a***: Benutzer anlegen / löschen**

Der Master kann die Benutzer 01 – 99 anlegen und löschen und die Benutzer 01 – 09 (Gruppenuser) können die Benutzer 20 – 99 anlegen und löschen. Jeder neu angelegte Benutzer erhält den Code **1-1-1-1-1-1**. Der Master kann den Benutzern 01- 19 beim Anlegen den Zugriff auf den Notrechner erteilen und den Benutzern 01 – 99 den Zugriff auf das Terminal-Programm geben. Führen Sie folgende Eingabe durch:

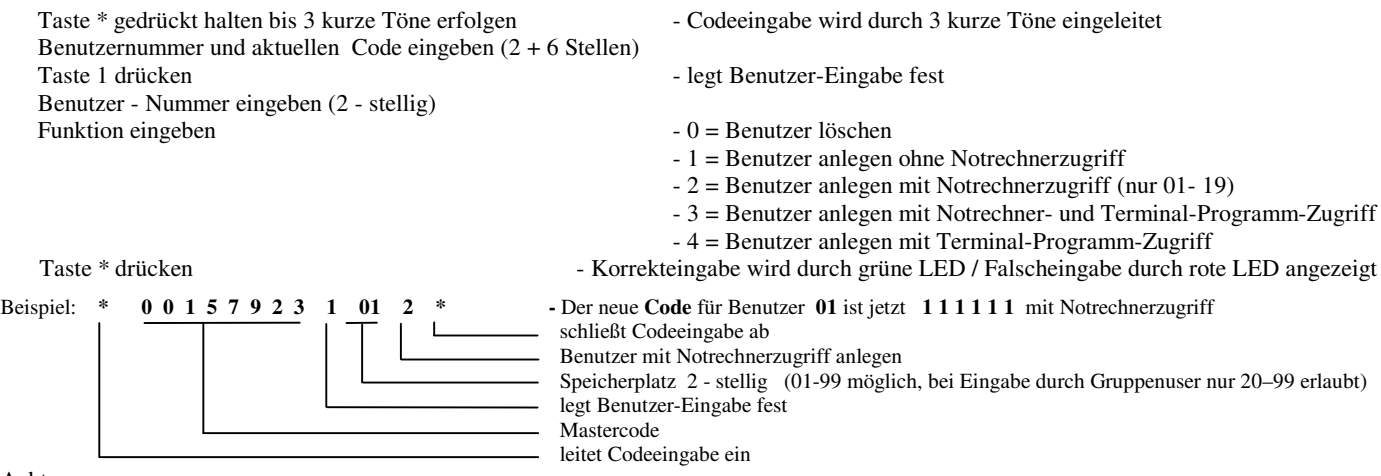

Achtung :

Ist der angewählte Speicherplatz bereits mir einem Untercode belegt, so wird dieser mit 1-1-1-1-1-1 überschrieben !

### *Programm 1b***: Benutzergruppe sperren / freigeben**

Die Benutzer 20 bis 99 sind in Zehner-Blöcken zu Gruppen zusammen gefasst (z.B. Benutzer 20 – 29 = Benutzergruppe 2). Diese Benutzer-Gruppen 2 bis 9 können von den Benutzern 00 - 09 bei offenem Schloss gesperrt und freigegeben werden. Die Benutzer einer gesperrten Benutzergruppe können das Schloss nicht öffnen. Führen Sie folgende Eingabe durch:

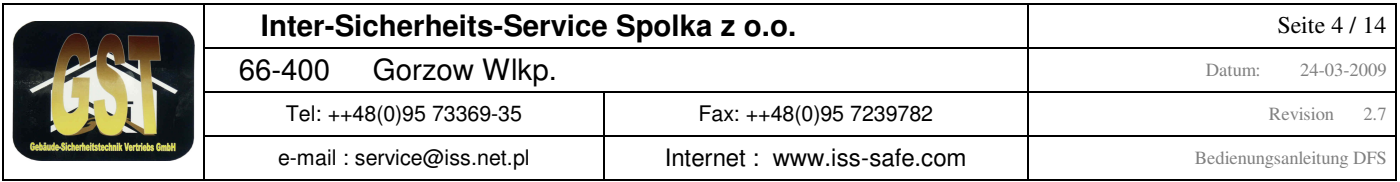

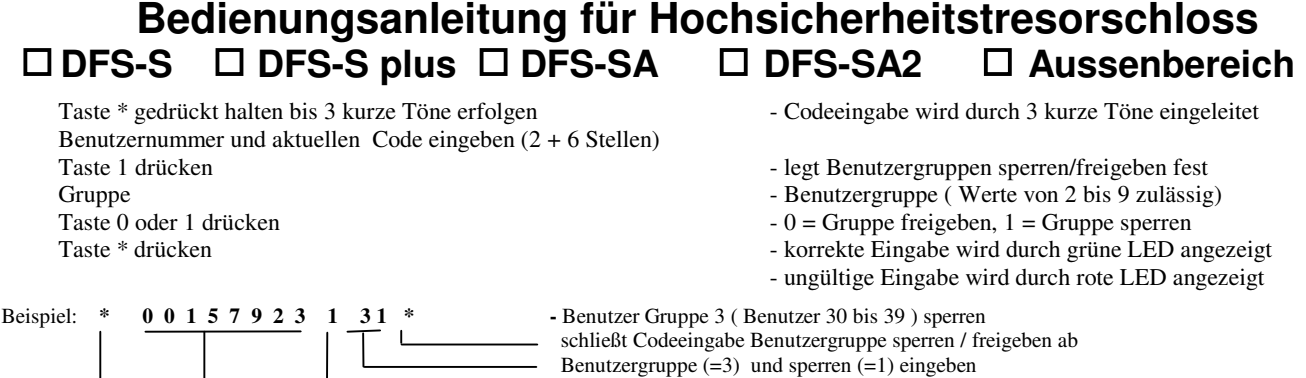

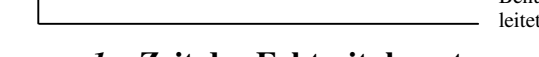

 legt Benutzergruppe sperren / freigeben fest Benutzer-Nummer und Code Codeeingabe ein

# *Programm 1c***: Zeit der Echtzeituhr setzen**

Die Benutzer 00 – 09 können bei offenem Schloss die Uhrzeit der Echtzeituhr neu setzen. Achtung die Zeit muss immer in der Grundzeit (= Winterzeit) eingegeben werden, wenn Sommer/Winterzeit-Umschaltung genutzt wird. Führen Sie folgende Eingabe durch:

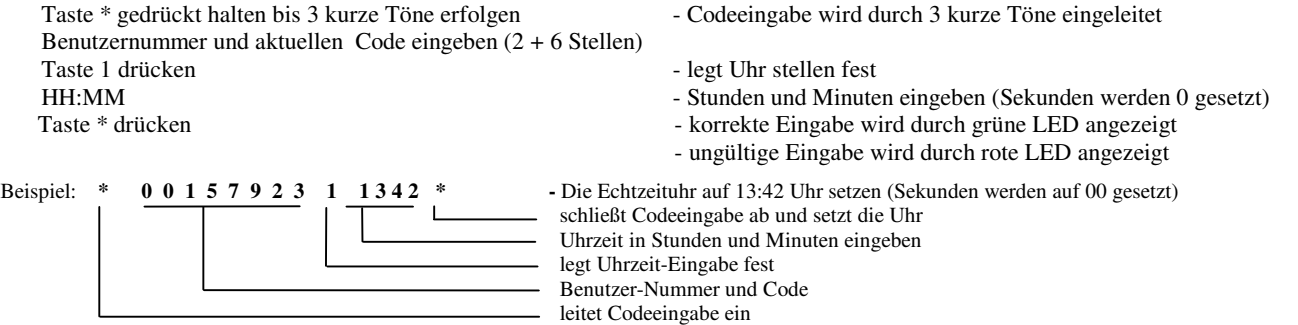

## *Programm 1d***: Datum der Echtzeituhr setzen**

Die Benutzer 00 – 09 können bei offenem Schloss das Datum der Echtzeituhr neu setzen. Führen Sie folgende Eingabe durch:

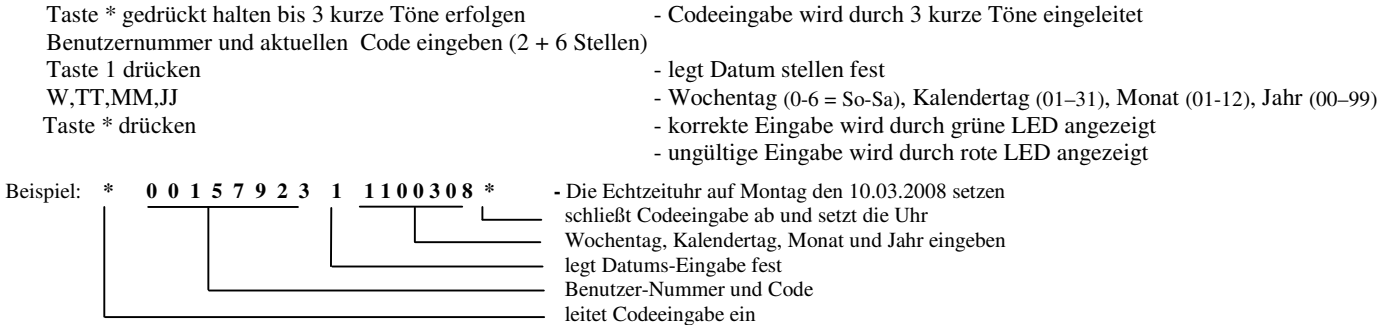

### *Programm 1e***: Anfang der Sommerzeit und Winterzeit setzen**

Die Benutzer 00 – 09 können bei offenem Schloss das Anfangsdatum der Sommerzeit bzw. der Winterzeit neu setzen. Ist keine automatische Umschaltung von Sommer auf Winter-Zeit gewünscht muss Anfangsdatum der Winterzeit auf 00.00 gestellt werden oder das Anfangsdatum der Sommerzeit muss auf ein späteres Datum wie das Anfangsdatum der Winterzeit eingestellt sein. Führen Sie folgende Eingabe durch:

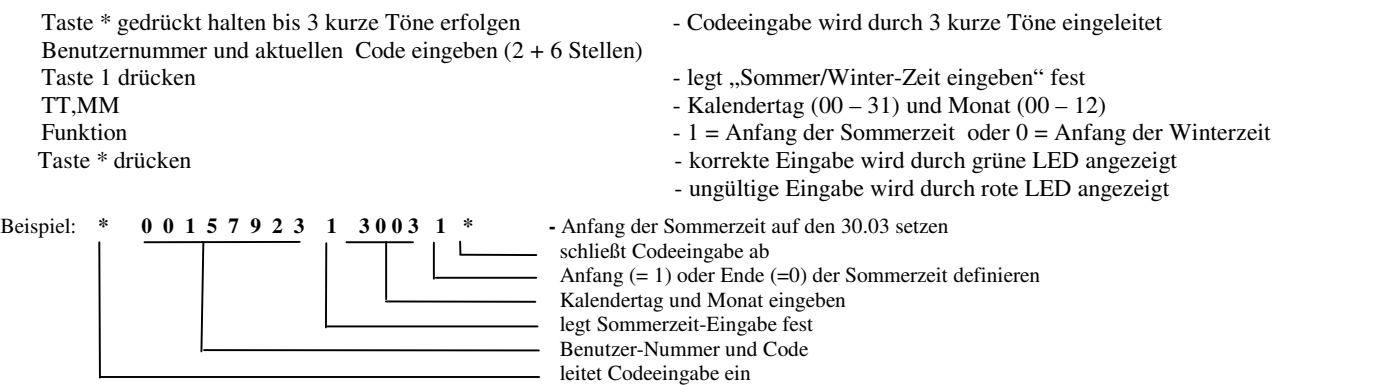

Durch das Setzen des Anfangsdatums der Sommer und Winterzeit wird automatisch die Sommer/Winter-Zeit aktiviert. Bitte beachten Sie, dass bei Eingabe der Uhrzeit, die Zeitangabe immer in Winterzeit erfolgen muss.

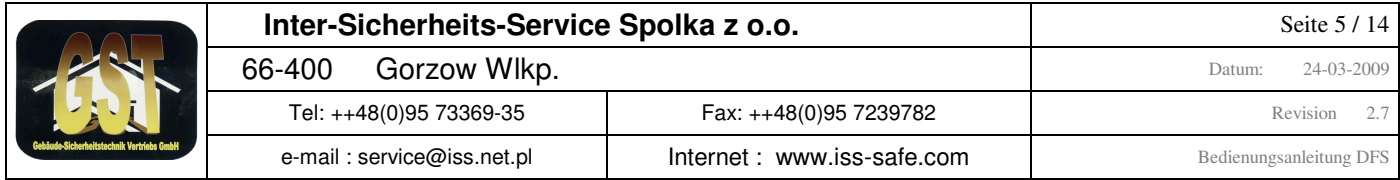

# *Programm 2***: Schloss-Mode setzen**

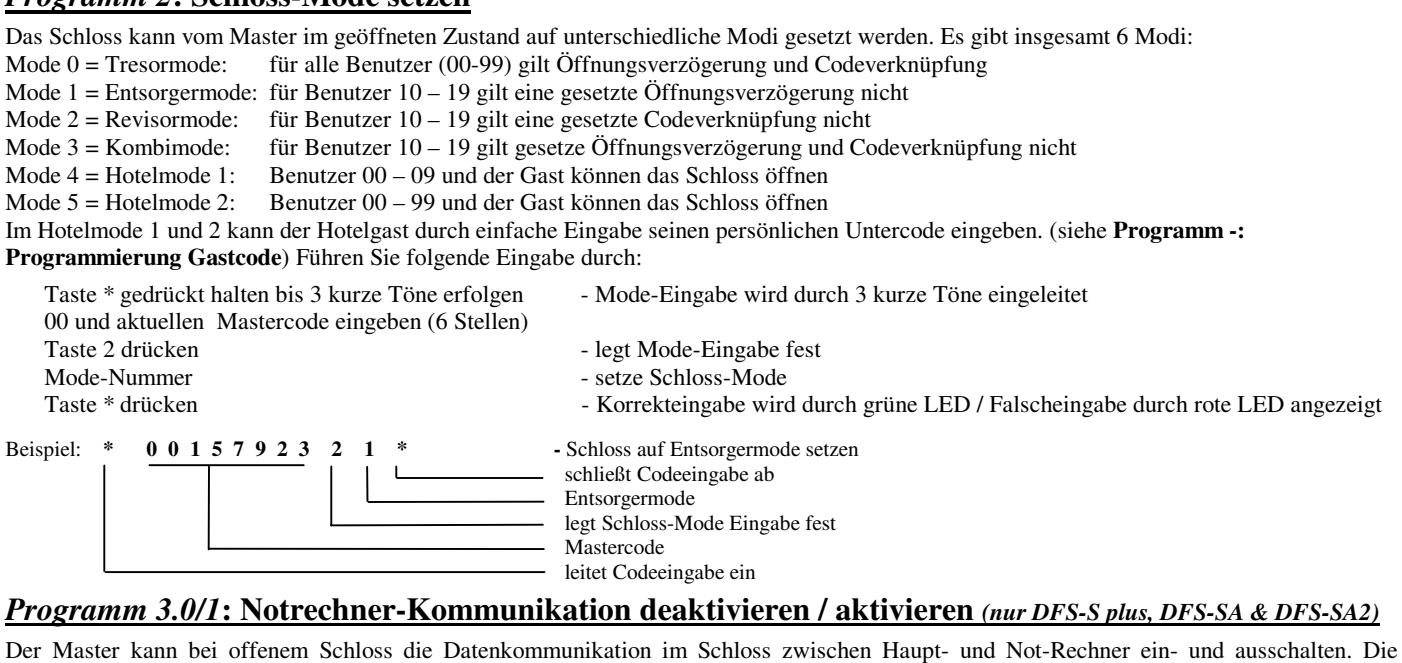

Kommunikation sollte aktiviert sein, wenn der Notrechner eingebaut ist. Die Kommunikation muss deaktiviert sein, wenn kein Notrechner im Schloss eingebaut ist. Führen Sie folgende Eingabe durch:

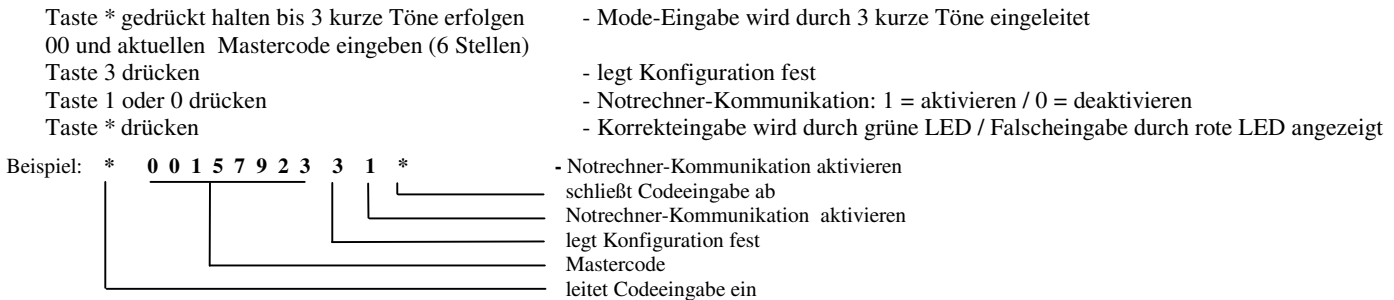

## *Programm 3.2/3***: externen Sperreingang deaktivieren / aktivieren (nur DFS-SA & DFS-SA2-Schloss)**

Der Master kann den externen Sperreingang (über diesen Eingang kann eine Alarmzentrale durch Anlegen von 12V das Schloss gegen Öffnen durch den Benutzer sperren) bei offenem Schloss aktivieren oder deaktivieren. Der externe Sperreingang darf nur aktiviert werden, wenn er im Schloss eingebaut ist. Führen Sie folgende Eingabe durch:

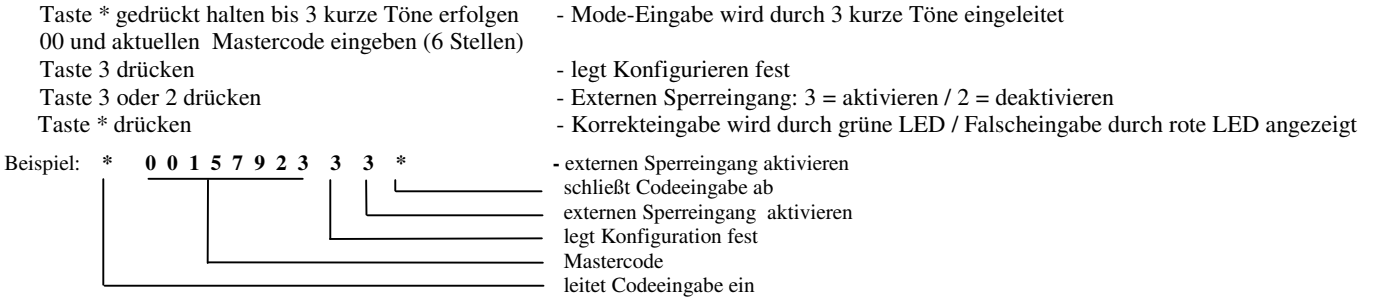

#### *Programm 3.4-6***: Ausgeschaltet/Betriebsbereitschafts-Anzeige/Verschluss-Linie definieren (DFS-SA und DFS-SA2)**

Der Master kann bei offenem Schloss den 2. EMA-Ausgang als Ausgeschaltet, als Betriebsbereitschafts-Anzeige oder als Verschluss-Linie definieren (nur wenn Alarminterface im Schloss eingebaut ist). Nur bei "Ausgeschaltet" steht dieser Ausgang für die Sonderfunktionen unter den Programmen 8.. zur Verfügung. Bei der Betriebsbereitschafts-Anzeige ist der Kontakt immer geschlossen, wenn das Schloss funktionsfähig ist, bei Verschluss-Linie ist der Kontakt geschlossen, wenn das Schloss geschlossen. **Beachten Sie auch die Aktivierung der Alarm-Funktionen im Anhang 3**. Führen Sie folgende Eingabe durch:

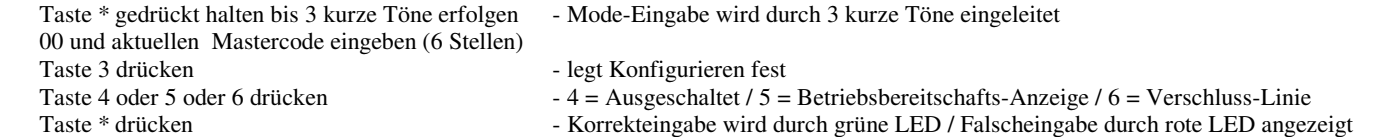

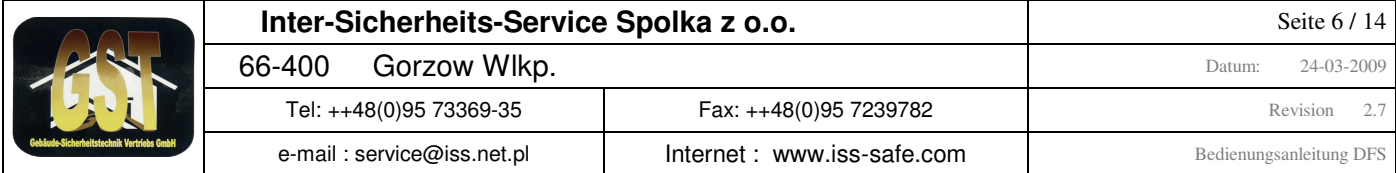

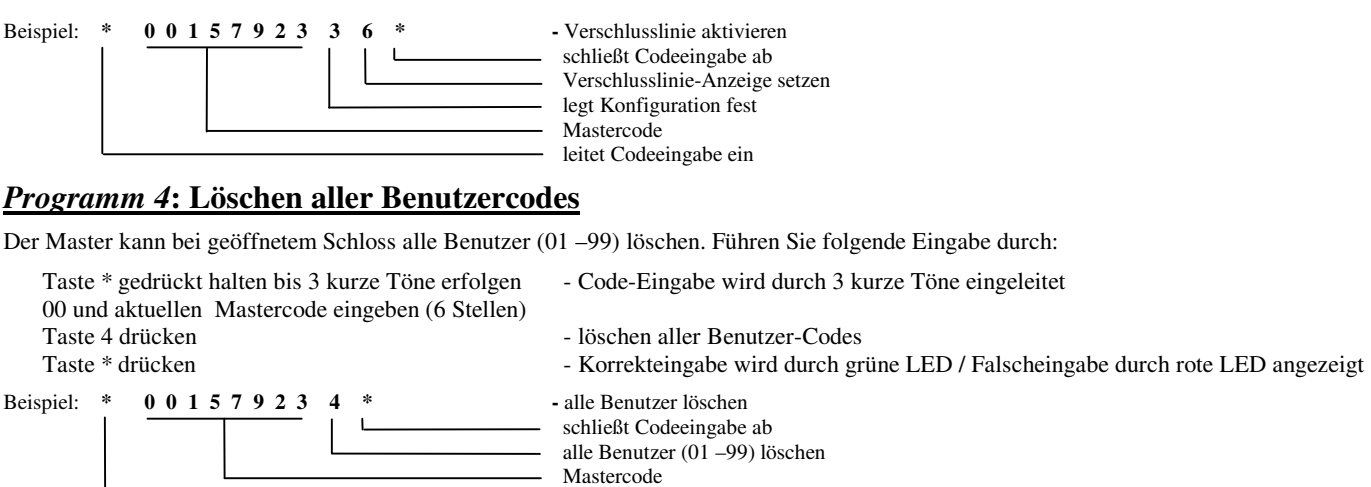

### *Programm 5***: Ändern des Supercodes**

Der Master kann bei geöffnetem Schloss den Supercode umstellen. Werksseitig ist der Supercode auf 1-1-1-1-1-1-1-1 eingestellt. Der Werkscode sollte durch einen eigenen individuellen Code ersetzt werden. Führen Sie folgende Eingabe durch:

leitet Codeeingabe ein

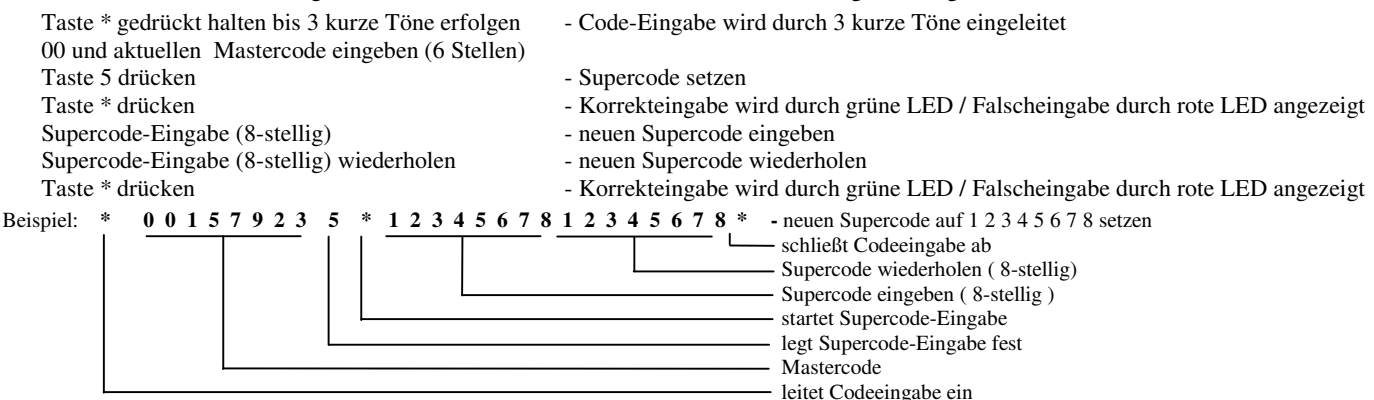

### *Programm 6.0/1***: Codeverknüpfung deaktivieren / aktivieren** (4 Augenprinzip)

Das Schloss kann vom Master im geöffneten Zustand zur Codeverknüpfung programmiert werden. Bei aktiver Codeverknüpfung muss das Schloss durch Eingabe von zwei gültigen Benutzercodes geöffnet werden. Führen Sie folgende Eingabe durch:

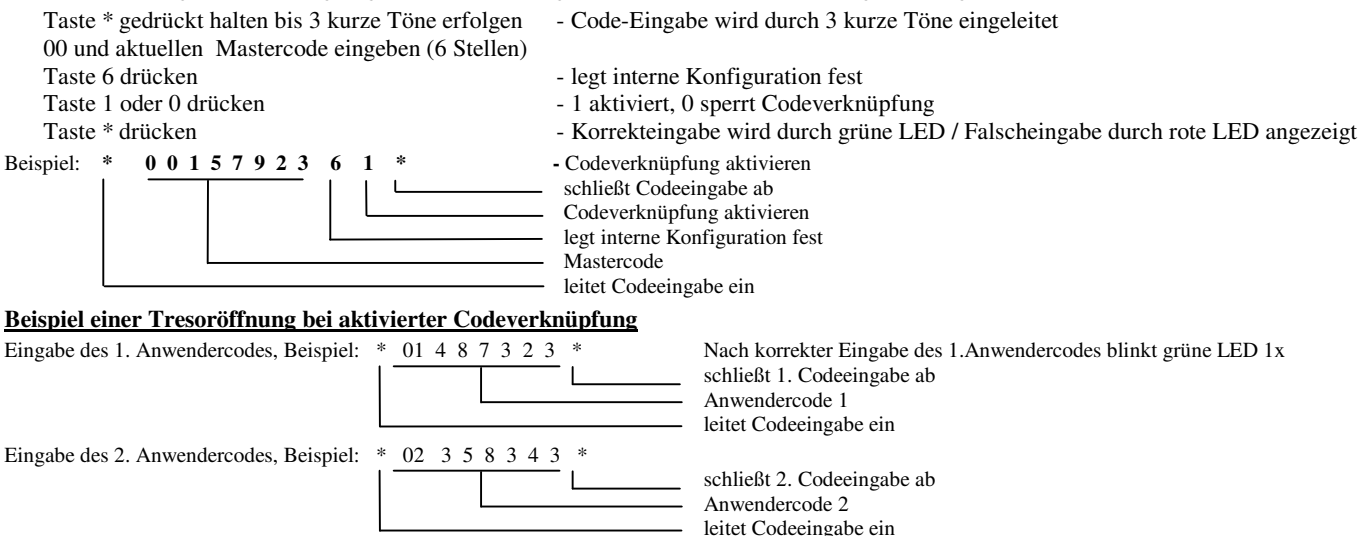

Nach korrekter Eingabe der beiden Anwendercodes, wird das Schloss aufgefahren. Achtung diese Funktion nur aktivieren wenn mindestens ein User (01-99) angelegt ist, sonst lässt sich das Schloss nur noch über den Supermaster zu öffnen (siehe Anhang 4).

#### *Programm 6.2/3***: Signalgeber leise / laut**

Der akustische Signalgeber kann bei offenem Schloss vom Master laut oder leise eingestellt werden. Führen Sie folgende Eingabe durch:

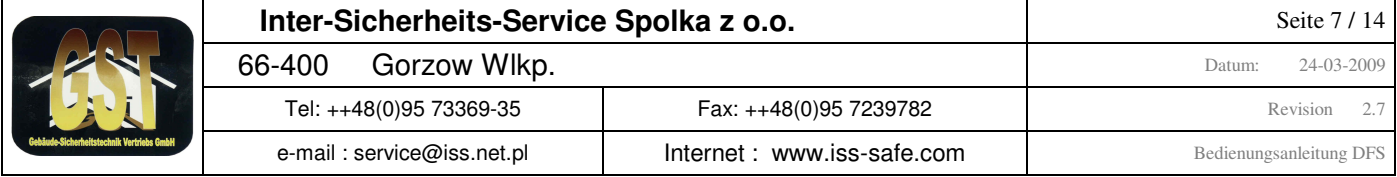

 Taste \* gedrückt halten bis 3 kurze Töne erfolgen - Code-Eingabe wird durch 3 kurze Töne eingeleitet 00 und aktuellen Mastercode eingeben (6 Stellen) Taste 6 drücken - legt interne Konfiguration fest Taste 2 oder 3 drücken - 2 Signalgeber leise, 3 Signalgeber laut Taste \* drücken - Korrekteingabe wird durch grüne LED / Falscheingabe durch rote LED angezeigt Beispiel: **\*** 0 0 1 5 7 9 2 3 6 3 **\*** - Signalgeber laut setzen schließt Codeeingabe ab

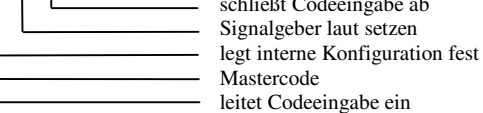

### *Programm 6.4/5***: Gongfunktion deaktivieren / aktivieren**

Das Schloss bietet eine "Gong-Funktion" zur Kontrolle der internen Echtzeituhr. Bei aktiever Gong-Funktion gibt das Schloss zur vollen Stunde so viel kurze Töne aus, wie die aktuelle Stunde der Uhr ( 8Uhr = 8 Töne). Die Gong-Funktion kann durch jeden Benutzer bei offenem Schloss deaktiviert oder aktiviert werden. Führen Sie folgende Eingabe durch:

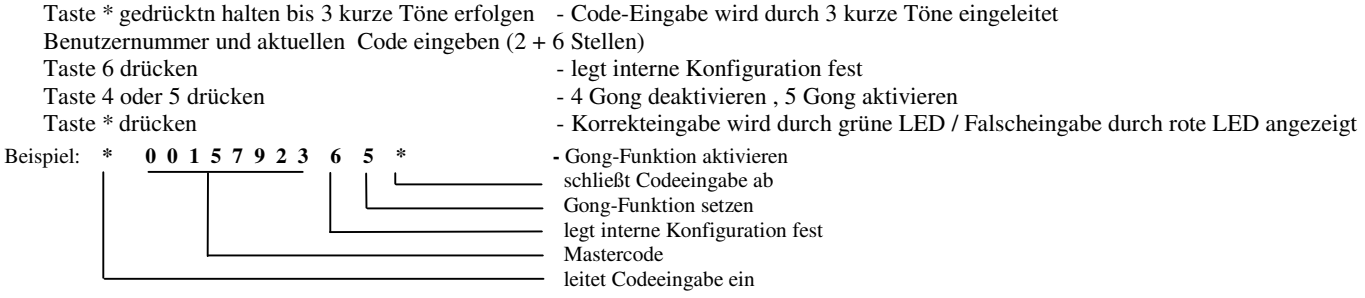

### *Programm 7.0***: Öffnungsverzögerung setzen / löschen**

Das Schloss kann vom Master im geöffneten Zustand mit einer Öffnungsverzögerung von 1 bis 255 Minuten programmiert werden.

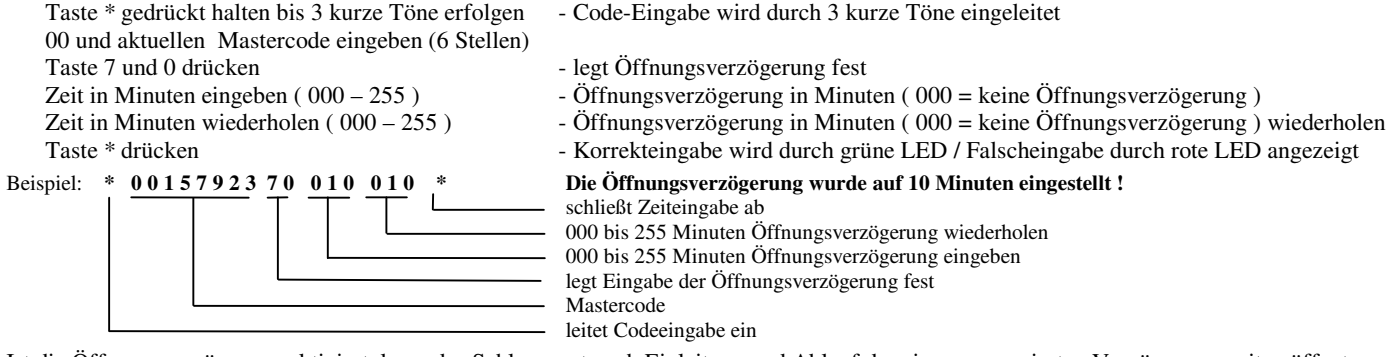

Ist die Öffnungsverzögerung aktiviert, kann das Schloss erst nach Einleitung und Ablauf der einprogrammierten Verzögerungszeit geöffnet werden. Eingeleitet wird die Öffnungsverzögerung durch Eingabe eines Benutzer-Codes bzw bei Codeverknüpfung, nach Eingabe des 2. Benutzer-Codes. Darauf erfolgt ein langer Signalton mit grüner LED. Dann blinkt die rote LED im 5 Sek. Takt weiter. Ein kurzer Doppelton zeigt das End der Öffnungsverzögerung. Nach Ablauf der Verzögerungszeit beginnt das werksseitig auf **3Minuten** eingestellte Öffnungsfenster (siehe auch **Programm 7.1**). Während dieser Zeit blinkt alle 10 Sekunden die rote LED mit gleichzeitigem akustischem Signal. In dieser Zeit muss erneut der Benutzer- Code eingegeben werden, damit das Schloss auffährt. **Wird innerhalb der Öffnungsfenster-Zeit kein Code eingegeben, schaltet das Schloss ab und das Öffnen muss wieder mit der Einleitung der Öffnungsverzögerung beginnen.**

## *Programm 7.1***: Öffnungsfenster setzen**

Das Schloss besitzt bei aktiver Öffnungsverzögerung ein Öffnungsfenster, innerhalb dieser Zeit kann der Benutzer nach Ablauf der Öffnungsverzögerung das Schloss öffnen. Das Öffnungsfenster ist werksseitig auf 3 Minuten eingestellt und kann von 1 bis 255 Minuten programmiert werden. Führen Sie folgende Eingabe durch:

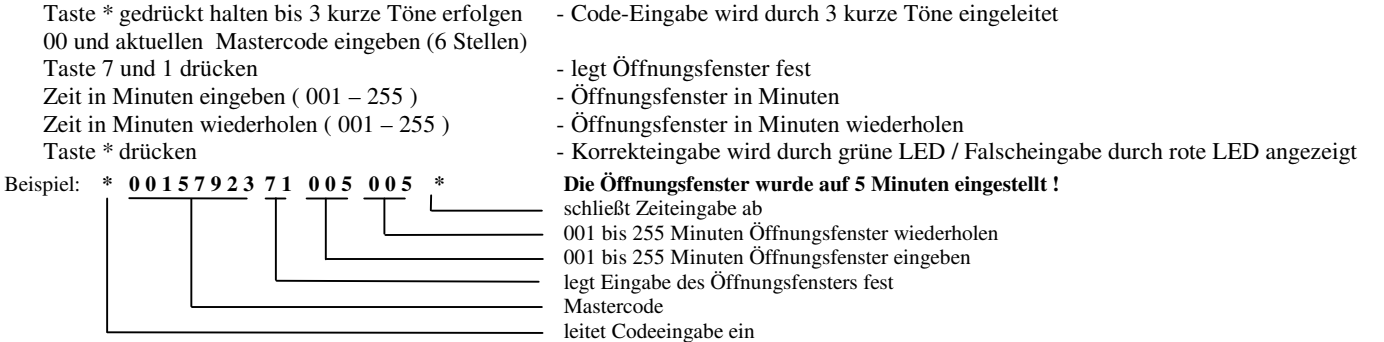

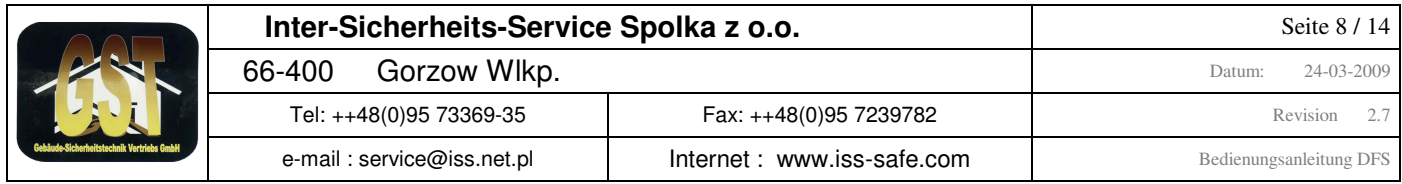

### *Programm 7.2***: Sperrzeit setzen / löschen**

Das Schloss kann vom Master im geöffneten Zustand mit einer Sperrzeit von 001 bis 255 Stunden programmiert werden. Die Sperrzeit wird nach der Programmierung durch das Schließen des Schlosses aktiviert. Bei aktiver Sperrzeit kann weder der Master noch Benutzer das Schloss öffnen ( einzige Ausnahmen ist der Supercode oder der Notrechner falls vorhanden ). Das Schloss lässt sich erst nach Ablauf der Sperrzeit wieder öffnen. Die Sperrzeit ist immer nur ein mal gültig und vor jedem Schließen wieder neu gesetzt werden. Achtung, wenn Stiller Alarm genutzt wird, Führen Sie folgende Eingabe durch:

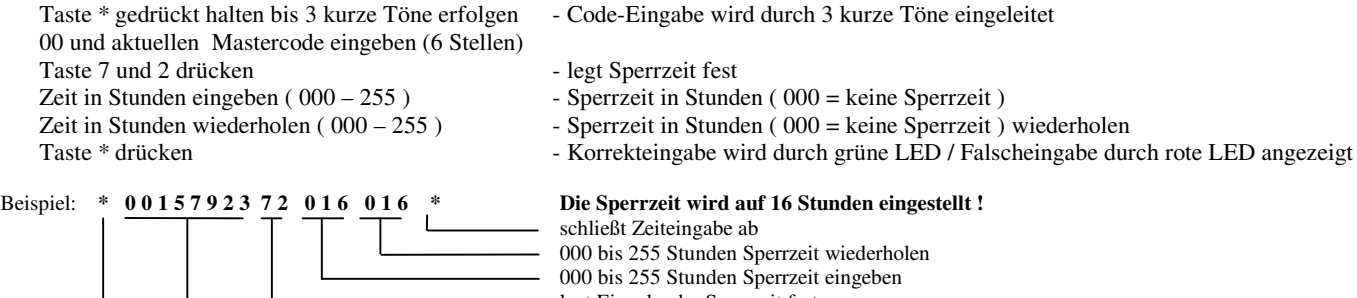

legt Eingabe der Sperrzeit fest

Mastercode

leitet Codeeingabe ein

Bei Fehleingabe, z.B. bei abweichender Eingabe von **Sperrzeit** zu **Wiederholung der Zeiteingabe**, ertönt ein langer Ton unter gleichzeitigem leuchten der roten LED. Die Sperrzeit wird dann nicht aktiviert und muss neu eingegeben werden. Soll eine Sperrzeit gelöscht werden, so muss dies vor dem Schliessen des Schlosses durch Eingabe der Sperrzeit = 000 durch den Master erfolgen.

### *Programm 7.3***: Öffnungsverzögerung bei stillem Alarm setzen / löschen**

Das Schloss kann vom Master im geöffneten Zustand mit einer Öffnungsverzögerung bei stillem Alarm von 1 bis 255 Minuten programmiert werden. Diese Öffnungsverzögerung wird verwendet, wenn ein Stiller Alarm abgesetzt wurde, dadurch kann in diesem Falle ein Verkürzung oder Verlängerung der Öffnungsverzögerung erzielt werden, wenn gewüscht. Diese Öffnungsverzögungs ist in der Funktion gleich mit Öffnungsverzögerung unter Programm 7.0. Führen Sie folgende Eingabe durch:

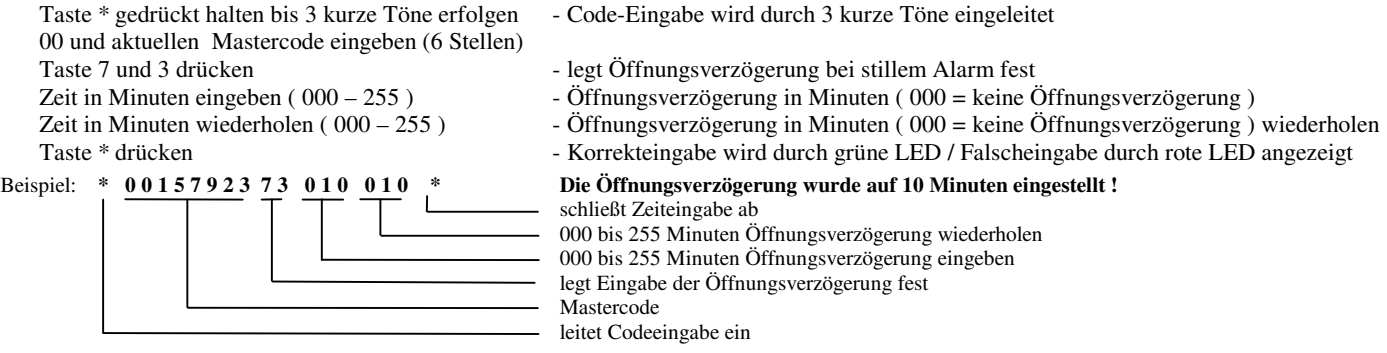

### *Programm 8.x.0***: Tür-Alarm definieren (nur DFS-SA2-Schloss)**

Das Schloss kann vom Master im geöffneten Zustand mit der Ausgabe eines Tür-Alarms programmiert werden. Ein Tür-Alarm tritt auf, wenn bei geschlossenem Schloss die Türkontaktschleife geöffnet wird. Diese ist eine optionale Einrichtung und standard mäßig durch eine Brücke realisiert. Bei optional installierter Türkontaktschleife können verschiedene Aktionen auf einen Alarm erfolgen (siehe Anhang 5). Zur Definition des Tür-Alarms führen Sie bitte folgende Eingabe durch:

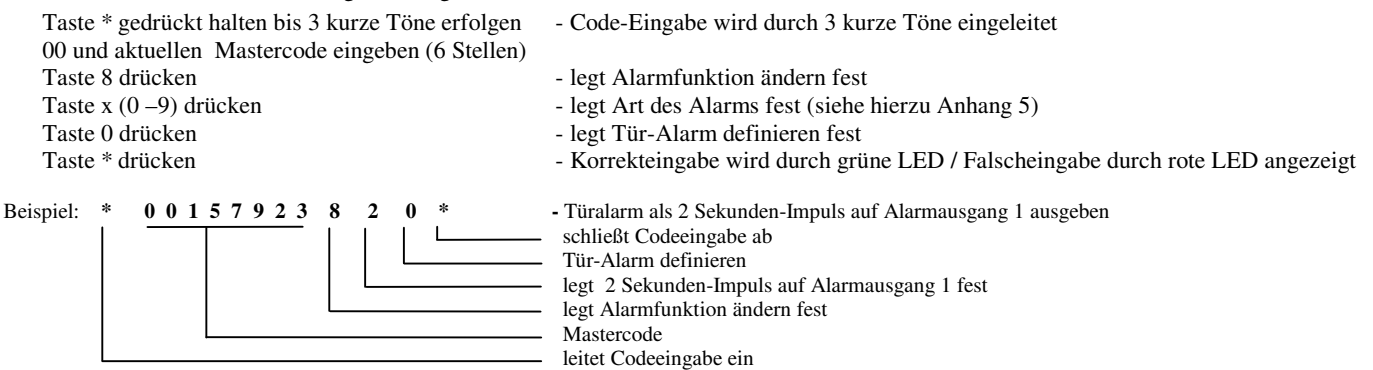

## *Programm 8.x.1***: Temperatur-Alarm definieren (nur DFS-SA2-Schloss)**

Das Schloss kann vom Master im geöffneten Zustand mit der Ausgabe eines Temperatur-Alarms programmiert werden. Ein Temperatur-Alarm tritt auf, wenn die Temperatur in der Umgebung des Schlosses einen Temperatur von +45°C überschreitet. Bei optional im Schloss eingebautem Temperatur-Sensor können verschiedene Aktionen auf diesen Alarm erfolgen (siehe Anhang 5). Zur Definition des Temperatur-Alarms führen Sie bitte folgende Eingabe durch:

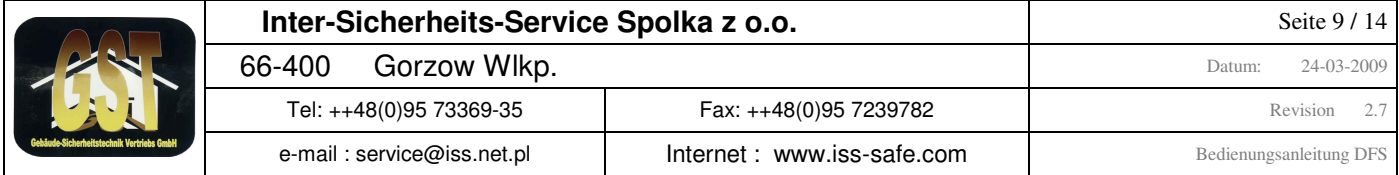

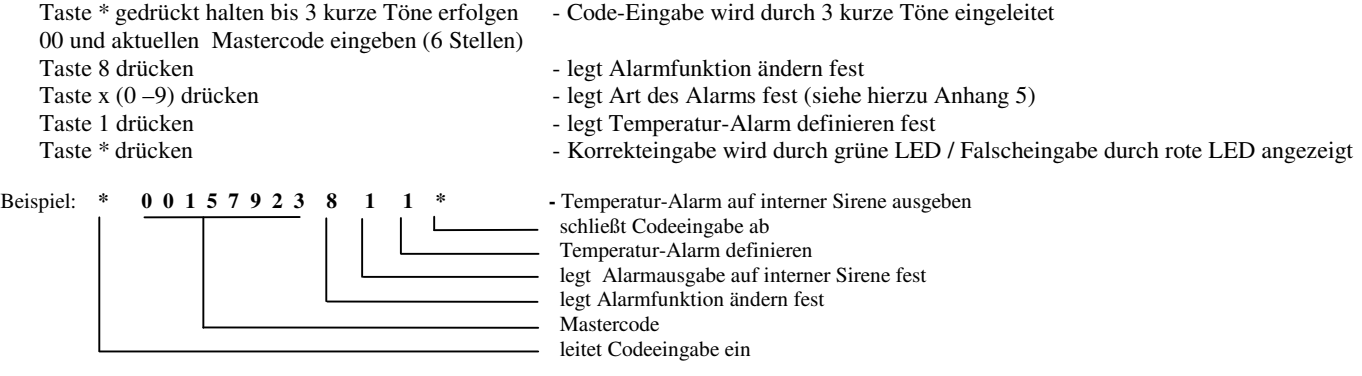

### *Programm 8.x.2***: Vibrations-Alarm definieren (nur DFS-SA2-Schloss)**

Das Schloss kann vom Master im geöffneten Zustand mit der Ausgabe eines Vibrations-Alarms programmiert werden. Ein Vibrations-Alarm tritt auf, wenn bei geschlossenem Schloss Erschütterungen auf den Tresor oder die Tür wirken: Diese entstehen bei Einbruchsversuchen durch mechanisch wirkende Werkzeuge wie Bohrmaschine, Hammer oder Winkelschleifer. Wird ein Vibrations-Alarm definiert, muss auch deren Ansprechempfindlichkeit unter 8.y.3 eingestellt werden! Bei optional im Schloss eingebautem Vibrations-Sensor können verschiedene Aktionen auf diesen Alarm erfolgen (siehe Anhang 5). Zur Definition des Vibrations-Alarms führen Sie bitte folgende Eingabe durch:

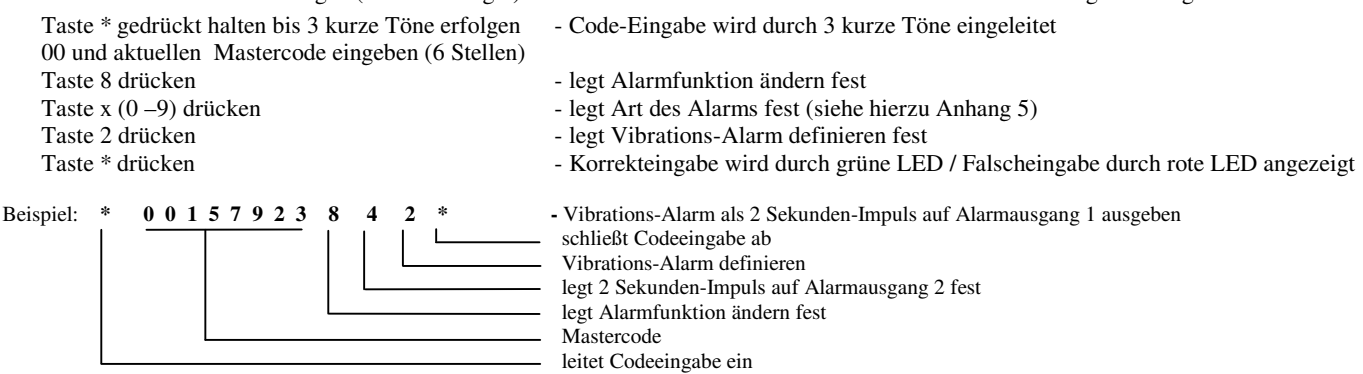

#### *Programm 8.y.3***: Empfindlichkeit des Vibrations-Alarm setzen (nur DFS-SA2-Schloss)**

Der Maser kann am Schloss im geöffneten Zustand die Ansprech-Empfindlichkeitmit eines Vibrations-Alarms programmiert werden. Die Empfindlichkeit "y" läßt sich im 10 Schritten von 0 (hochempfindlich) bis 9 (unempfindlich) einstellen. Diese Einstellung ist abhängig vom Aufstellort und den Nebengeräuschen under Erschütterungen (z.B. Aussentür oder Tresor im Sicherheitsraum). Zum Setzen der Empfinglichkeit des Vibrations-Alarms führen Sie bitte folgende Eingabe durch:

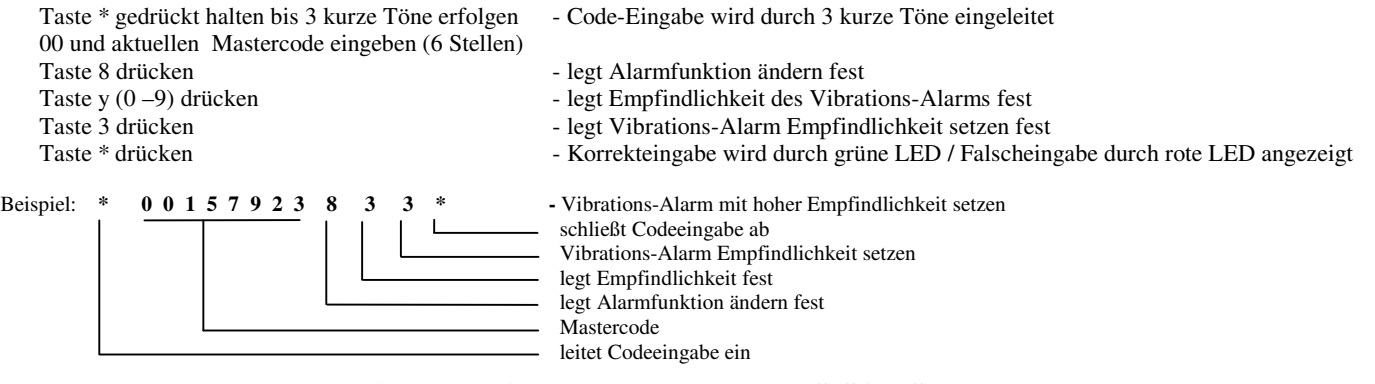

#### *Programm 8.z.4***: Dauer des internen Alarms setzen (nur DFS-SA2-Schloss)**

Der Maser kann am Schloss im geöffneten Zustand die Dauer des internen Alarms festlegen. Dabei ist "z" die Alarmdauer in 10 Schritten einstellbar von 0 (5 Sekunden) bis 9 (50 Sekunden). Zum Setzen der Dauer des internen Alarms führen Sie bitte folgende Eingabe durch:

- Taste \* gedrückt halten bis 3 kurze Töne erfolgen Code-Eingabe wird durch 3 kurze Töne eingeleitet 00 und aktuellen Mastercode eingeben (6 Stellen) Taste 8 drücken - legt Alarmfunktion ändern fest<br>Taste z (0 –9) drücken - legt Dauer des internen Alarms - legt Dauer des internen Alarms fest
- 
- 
- 
- Taste 4 drücken  **legt Dauer des internen Alarms setzen fest**
- Taste \* drücken Korrekteingabe wird durch grüne LED / Falscheingabe durch rote LED angezeigt

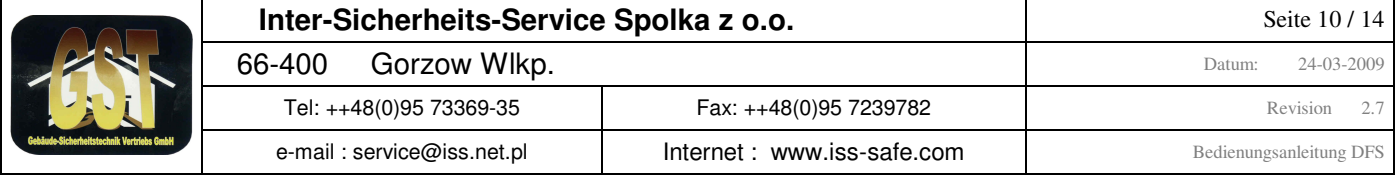

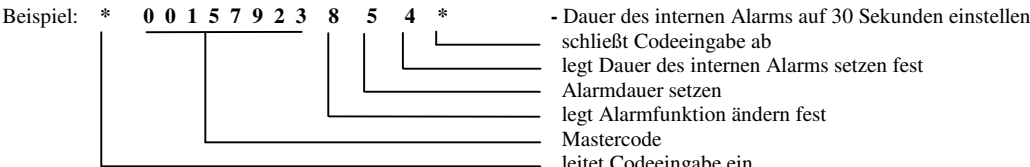

#### schließt Codeeingabe ab legt Dauer des internen Alarms setzen fest Alarmdauer setzen legt Alarmfunktion ändern fest **Mastercode** leitet Codeeingabe ein

### *Programm 9.0/1***: Setzen / Löschen automatisches Verriegeln mit Türoffen-Meldung**

Im Schloss kann vom Master im geöffneten Zustand die Funktion *automatisches Verriegeln* gesetzt oder gelöscht werden **( die Funktion ist nur Verwendbar, wenn ein Riegelwerksschalter eingebaut)**. Ist automatisches Verriegeln aktiviert, wird das Schloss, wenn die Tresortür nicht geöffnet wurde, nach 10 Sekunden automatisch zugefahren. Während der 10 Sekunden erfolgt alle 2 Sekunden ein optisches und akustisches Signal. Wird während der 10 Sekunden die Tresortür geöffnet, wird das Tresorschloss nicht automatisch. Wird das Behältnis jedoch nicht wieder mechanisch verriegelt, erfolgt ein akustisches Aufmerksamkeitszeichen (alle 20 Sek.). Wird das Behältnis dann wieder mechanisch verriegelt, wird das Tresorschloss automatisch zugefahren (nur wenn Riegelwerksschalter eingebaut). Führen Sie folgende Eingabe durch:

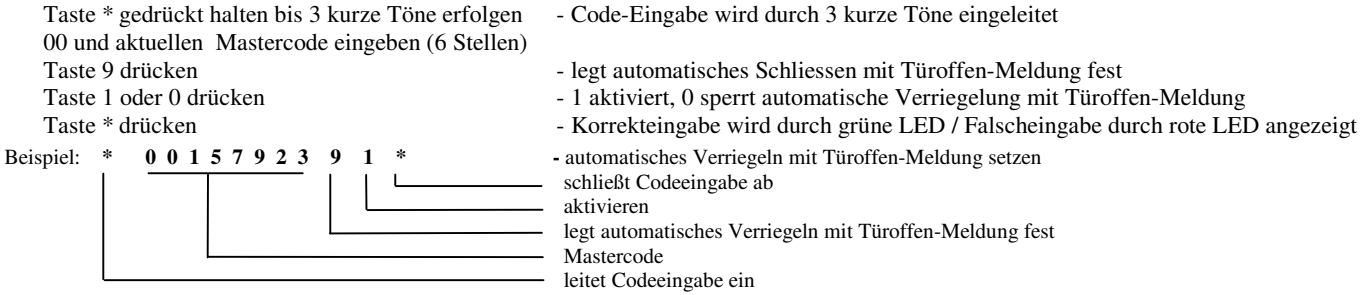

#### *Programm 9.0/2***: Setzen / Löschen automatisches Verriegeln ohne Türoffen-Meldung**

Im Schloss kann vom Master im geöffneten Zustand die Funktion *automatisches Verriegeln* gesetzt oder gelöscht werden **( die Funktion ist nur Verwendbar, wenn ein Riegelwerksschalter eingebaut)**.. Ist automatisches Verriegeln aktiviert, wird das Schloss, wenn die Tresortür nicht geöffnet wurde, nach 10 Sekunden automatisch zugefahren. Wird während der 10 Sekunden die Tresortür geöffnet, wird das Tresorschloss nicht automatisch zugefahren. Wird das Behältnis dann wieder mechanisch verriegelt, wird das Tresorschloss automatisch. Führen Sie folgende Eingabe durch:

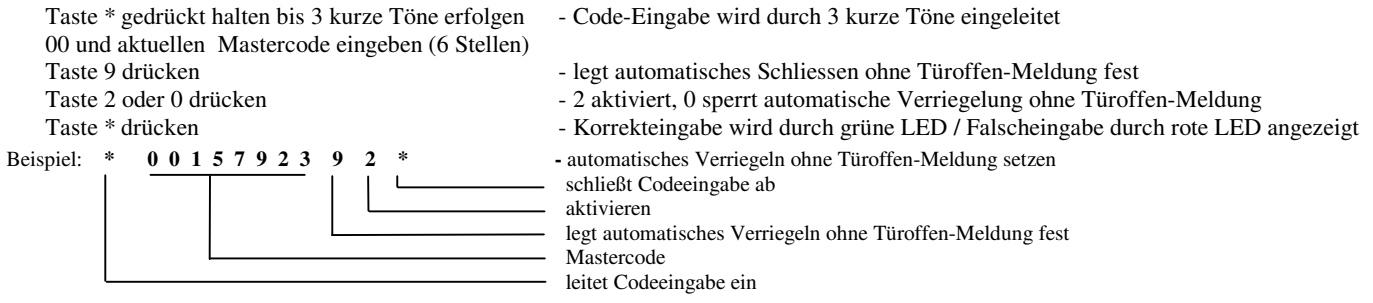

### *Programm -***: Programmierung Gastcode (Hotelversion)**

Ist das Schloss zum Hotelmode 1 oder 2 programmiert, kann der Hotelgast bei geöffnetem Schloss seinen persönlichen Gastcode eingeben. Taste \* gedrückt halten bis 3 kurze Töne erfolgen - Code-Eingabe wird durch 3 kurze Töne eingeleitet

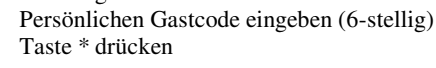

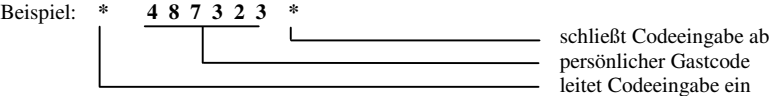

eeingabe ein Eine Falscheingabe kann durch die **"C"** Taste abgebrochen werden. Nach korrekter Eingabe des Gastcodes kann der Tresor durch die **"C"** Taste zugefahren werden.

- Korrekteingabe wird durch grüne LED / Falscheingabe durch rote LED angezeigt

### **Beispiel Öffnung des Tresors durch den Gast**

Hat der Gast seinen persönlichen Gastcode programmiert, kann er den Tresor folgendermaßen öffnen :

Beispiel: **\* 4 8 7 3 2 3 \*** schließt Codeeingabe ab persönlicher Gastcode leitet Codeeingabe ein

Bei korrekter Eingabe des Gastcodes, wird das Tresorschloss aufgefahren.

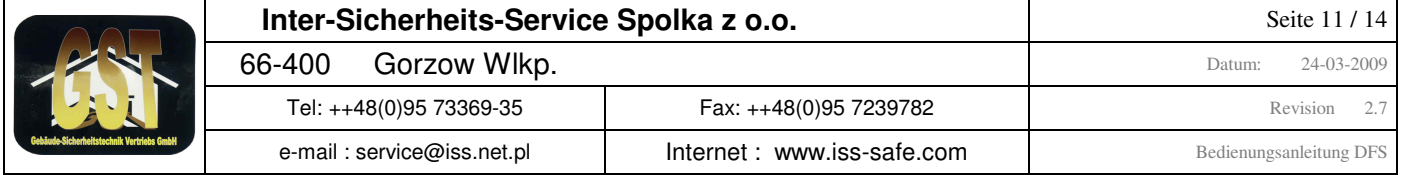

## **Anhang 1: Notöffnung mit der 2. unabhängigen Steuerung (nur DFS-S plus,DFS-SA & DFS-SA2)**

#### **Zur Beachtung :**

**Eingabe** 

- Den Notrechner können der Master und die Benutzer 01 – 09 (wenn sie vom Master zugelassen wurden) bedienen

Der Notrechnercode ist genau so wie der Code vom Hauptrechner. Er besteht aus den 2 Ziffern der Benutzernummer und dem 6-stelligen Geheimcode.

- Der Notöffnungscode ändert sich automatisch bei der Codeänderungseingabe am Hauptrechner.
- **Die Signaltöne der 2. Steuerungen werden im Schloss erzeugt (gedämpfter Ton)**

#### **Funktionen der runden Tastenfelder II und III**  Taste **II** : a.) Leitet die Notöffnung ein (b.) Code – Ziffern - Eingabe (c.) Fährt den den Schlossriegel AUF Taste **III** : Bestätigt die Code-Ziffern-

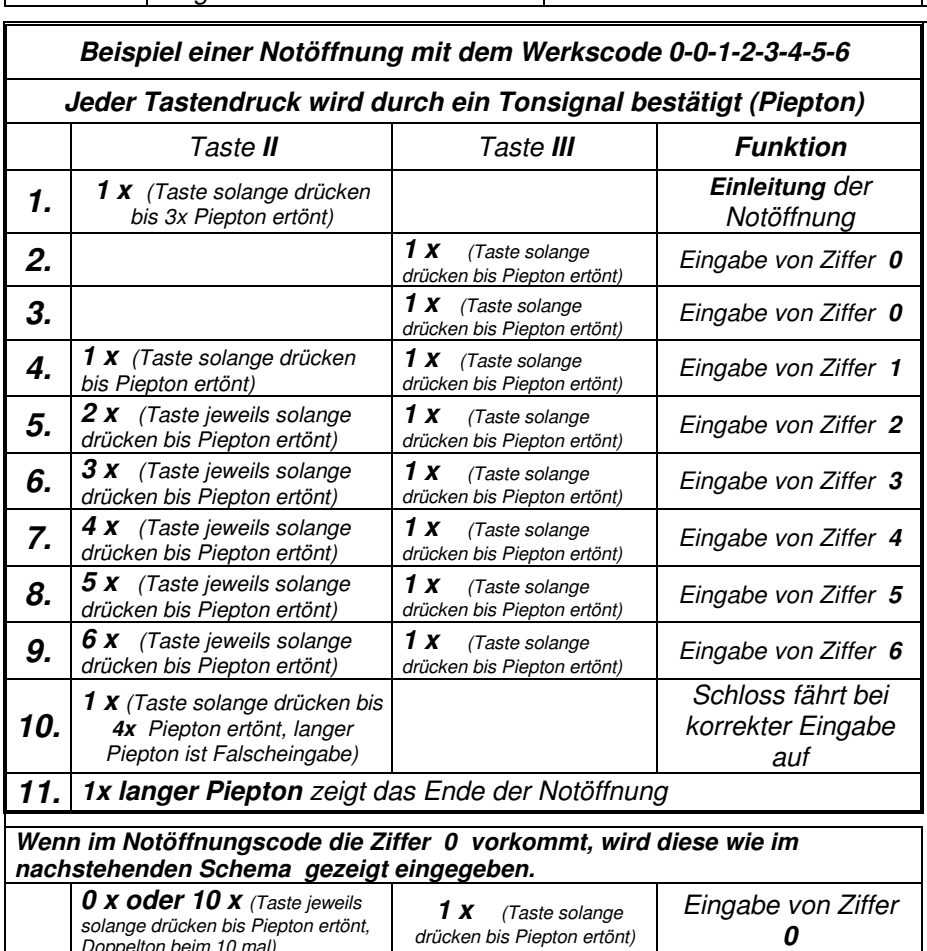

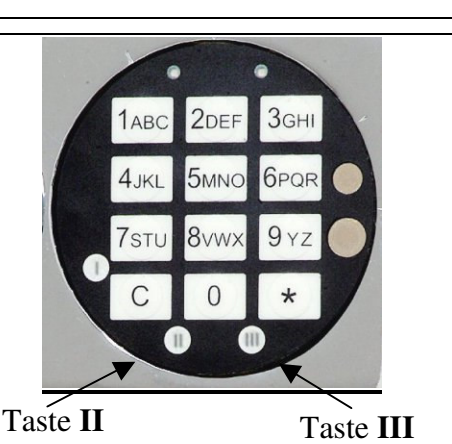

#### **Hilfethemen :**

#### **Notöffnung**

Wenn Sie sich beim **Eintippen** der **Code-Ziffern verzählt** haben, drücken Sie Taste **III länger,** bis ein langer Signalton ertönt. Beginnen Sie die Eingabe mit Schritt **1** neu. Sie können auch die Taste II solange drücken bis ein Doppelton erfolgt, dies ist dann die "0". Von hier können Sie Ihre Ziffer wie unter 2- 7 beschrieben weiter eingeben.

#### **Notöffnungsgrund**

Nach einer Notöffnung muss die Fehlerursache ermittelt werden. Wenden Sie sich hierzu an Ihren Lieferanten oder an den Hersteller. Die Notöffnungsfunktion ist ausschließlich für Notfälle gedacht, die Schlossbedienung im Normalgebrauch ist nicht zulässig !

#### Doppelton beim 10 mal) **Anhang 2: Funktionen in Verbindung mit dem PC-Programm**

Mit dem optionalen Verbindungskabel und PC-Programm kann in Verbindung mit einem handelsüblichen PC oder Laptop mit einem Windows-Betriebssystem (WIN9x, WINME, WINNT4, WINXP) folgende Funktionen ausgeführt werden:

- 1. Auslesen der letzen 16 Tresoröffnungen
- 2. Auslesen und Rückstellen der letzten 4094 Ereignisse (Öffnungen/Schließungen / ect.) des Ereignisprotokollspeichers
- 3. Auslesen und Rückstellen des Schlossstatus
- 4. Stellen und auslesen der Schloss internen Echtzeituhr
- 5. Programmieren von bis zu 28 Wochenschließzeiten (Nur DFS-S plus & DFS-SA-Schloss)
- 6. Programmieren von bis zu 28 Wochensperrzeiten (Nur DFS-S plus & DFS-SA-Schloss)
- 7. Programmieren von bis zu 5 Einzelschließzeiten (Nur DFS-S plus & DFS-SA-Schloss)
- 8. Programmieren von bis zu 5 Einzelsperrzeiten (Nur DFS-S plus & DFS-SA-Schloss)
- 9. Aktivieren und sperren von Wochenschließ- und –Sperrzeiten (Nur DFS-S plus & DFS-SA-Schloss)
- 10. Aktivieren und sperren von Einzelschließ- und –Sperrzeiten (Nur DFS-S plus & DFS-SA-Schloss)
- 11. Versions-Nummer des Schlosses abfragen
- 12. Liste der aktiven Benutzer ausgeben

Genaue Beschreibung der einzelnen Punkte ist der Dokumentation der PC-Software zu entnehmen.

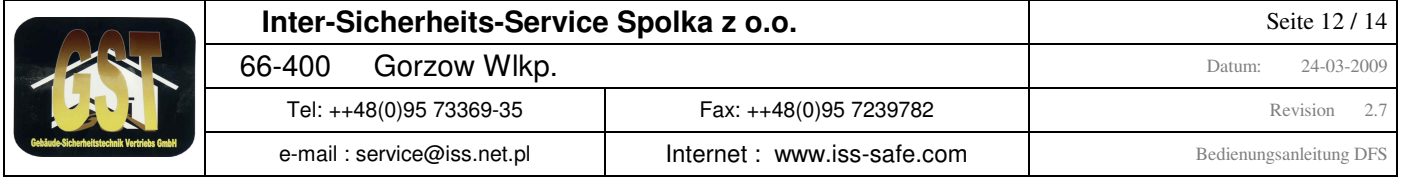

## **Anhang 3: Aktivierung / Deaktivierung der Alarmfunktion (nur DFS-SA & DFS-SA2-Schloss)**

Über den Notrechner lassen sich die Alarmausgänge aktivieren und deaktivieren. Hier für müssen Sie wie unter Anhang 1 beschrieben: Funktion und Mastercode eingeben. Mit der Ziffernfolge "11 Mastercode" werden Alarmausgänge aktiviert und mit "00 Mastercode" werden die Alarmausgänge deaktiviert. Beim Abschließen der korrekten Eingabe (Anhang 1 Punkt 8) erfolgt 6x Piepton, Falscheingabe wird durch langen Piepton angezeigt.

Beispiel einer Aktivierung mit Mastercode "123456":

Eingabe eröffnen: 1x Taste II gedrückt halten bis 3x Piepton,

Funktion 11eingeben: 1x Taste II und 1x Taste III, 1x Taste II, 1x Taste III,

Mastercode 00123456: 2x Taste III,

1x Taste II, 1x Taste III,

2x Taste II, 1x Taste III,

- 3x Taste II, 1x Taste III, 4x Taste II, 1x Taste III,
- 5x Taste II, 1x Taste III,
- 6x Taste II, 1x Taste III,

Eingabe abschließen: 1x Taste II gedrückt halten bis 6x Piepton

Achtung: Nach der Aktivierung der Alarmfunktionen ein Mal den "Stillen Alarm" (siehe Programm 3) absetzen. **Auch Programm 3.0/1, 3.2/3 und 3.4-6 beachten, bei DFS-SA2 auch Programme 8.x....** 

### **Anhang 4: Supercode-Funktionen**

#### **Tresorschloss mit dem Supercode öffnen**

Sollte eine Sperrzeit versehentlich gesetzt worden sein oder wurden alle Benutzer gelöscht und eine Codeverknüpfung programmiert, dann kann das Schloss mit dem Supercode durch Umgehung der Sperren geöffnet werden. Der Supercode ist werksseitig auf 1-1-1-1-1-1-1-1 eingestellt. Führen Sie folgende Eingabe durch:

 Taste \* gedrückt halten bis 3 kurze Töne mit grüner LED erfolgen (Wartezeit ca 20 Sekunden) Supercode eingeben (8 Stellen) Taste \* drücken, grüne LED leuchtet, während das Schloss ausfährt

#### **Tresorschloss mit dem Supercode in Werkseinstellung zurück setzen**

Bei offenem Schloss kann dieses mit dem Supercode auf Werkseinstellung zurück gesetzt werden. Führen Sie folgende Eingabe durch:

Taste \* gedrückt halten bis zum 2 mal 3 kurze Töne erfolgen (das 2x nach ca 30 Sekunden mit grüner LED)

Supercode eingeben (8 Stellen) Supercode wiederholen (8 Stellen)

Taste \* drücken, die Werkseinstellung wird gestartet

nach 30 Sekunden und nach 45 Sekunden erfolgt jeweils ein Doppelton, danach ist das Schloss auf folgende Werte eingestellt:

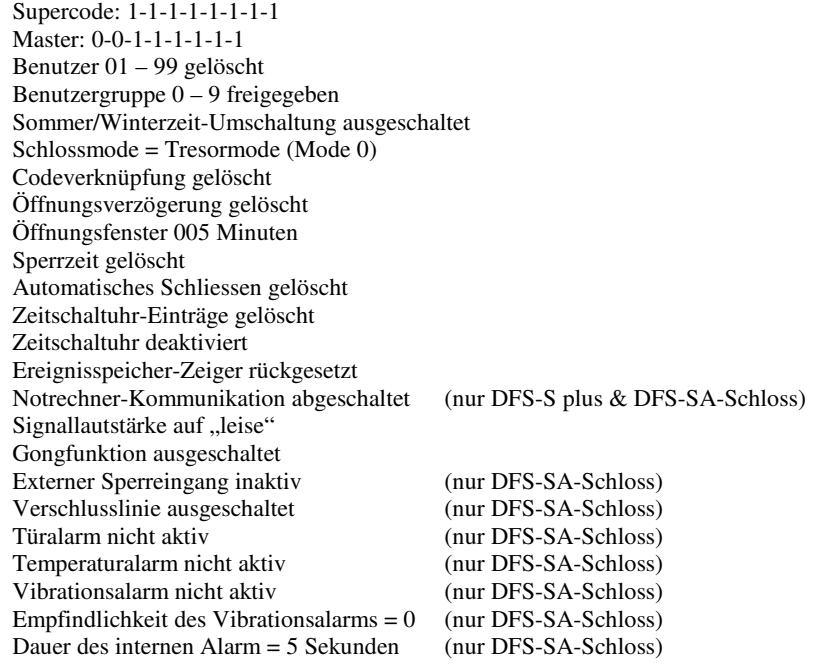

Die Echtzeituhr wird durch die Werksrückstellung nicht beeinflusst.

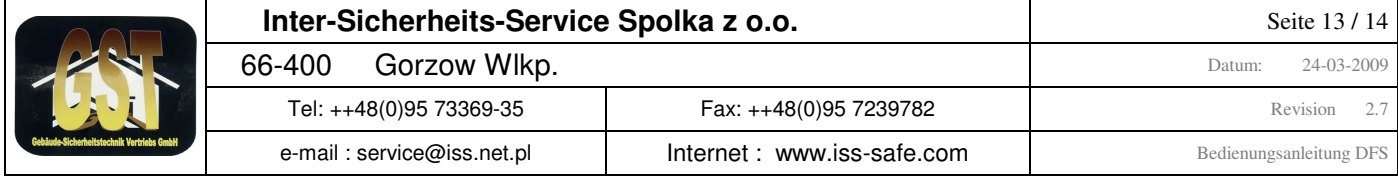

## **Anhang 5: Mögliche Ereignisse auf einen Alarm (x) (nur DFS-SA2-Schloss)**

Bei der Definition der Alarm-Funktion hat der Wert x folgende Bedeutung

- 0: Der Alarm ist nicht aktiv (beim Auftreten erfolgt keinen Reaktion)
- 1: Der Alarm wird durch die internen Sirene für die eingestellte Dauer ausgegeben (nur wenn eingebaut)
- 2: Der Alarm wird als 2 Sekunden Impuls am Alarmausgang 1 ausgegeben ohne interne Sirene
- 3: Der Alarm wird als 2 Sekunden Impuls am Alarmausgang 1 ausgegeben mit interner Sirene
- 4: Der Alarm wird als 2 Sekunden Impuls am Alarmausgang 2 ausgegeben ohne interne Sirene
- 5: Der Alarm wird als 2 Sekunden Impuls am Alarmausgang 2 ausgegeben mit interner Sirene
- 6: Der Alarm wird als Dauersignal am Alarmausgang 1 ausgegeben ohne interne Sirene
- 7: Der Alarm wird als Dauersignal am Alarmausgang 1 ausgegeben mit interner Sirene
- 8: Der Alarm wird als Dauersignal am Alarmausgang 2 ausgegeben ohne interne Sirene 9: Der Alarm wird als Dauersignal am Alarmausgang 2 ausgegeben mit interner Sirene

Wenn mehrere Alarme auf einem Ausgang ausgegeben werden, sollte immer der 2 Sekunden Impuls gewählt werden, da dieser das Dauersignal aufhebt. Bei Verwendung von Ausgang 1 sollte die Verschluss-Linie ausgeschaltet sein (Siehe Programm 3.4-6).

#### **Anhang 6: Signale vom Schloss bei den unterschiedlichen Funktionen**

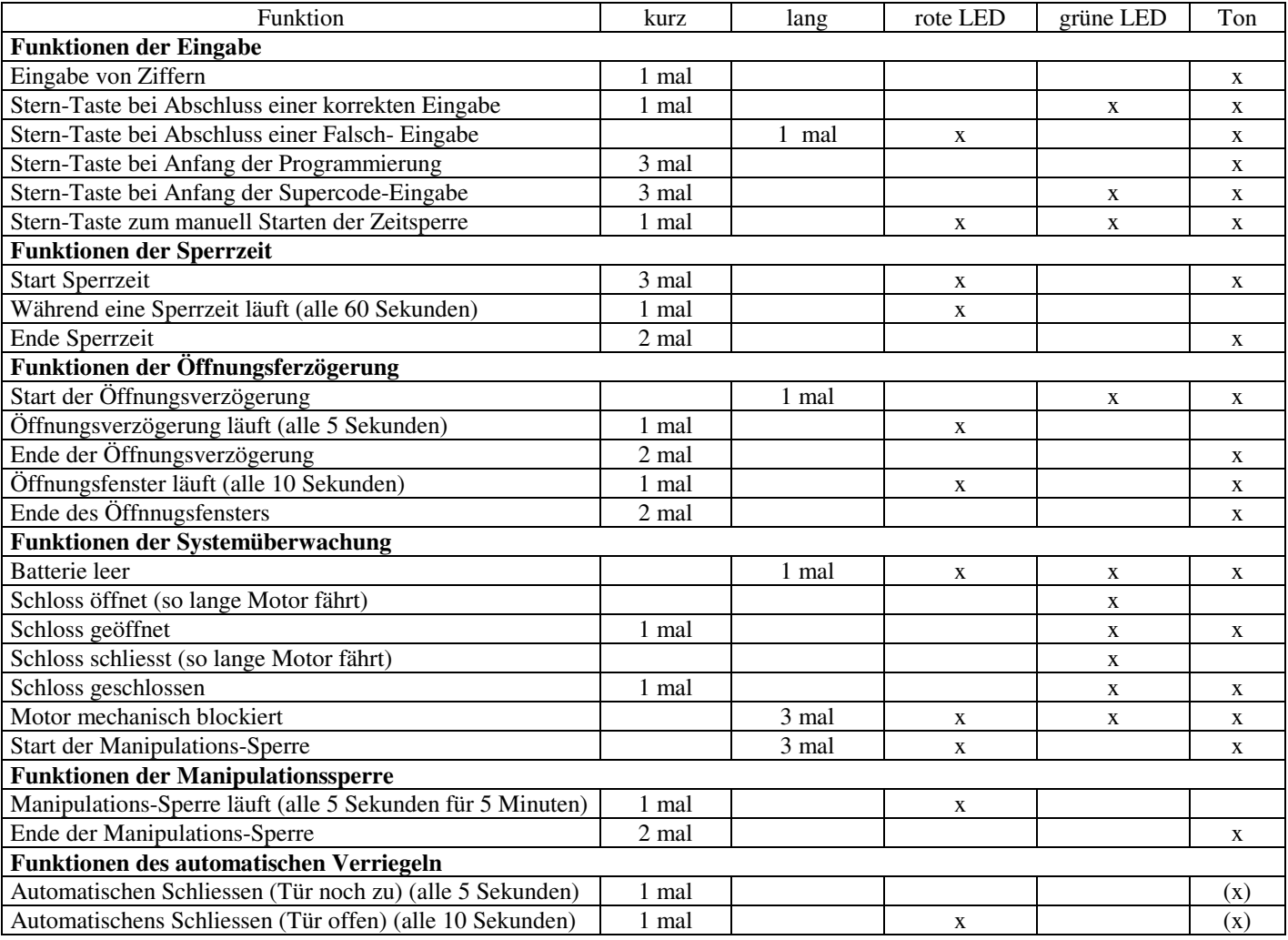

#### **Anmerkung:**

 $(x)$  = nur bei "automatisches Verriegeln mit Türoffen-Meldung"

## **Anhang 7: Technische Spezifikation**

Das Schloss ist standard-mässig für den Bürobereich ausgelegt:

Temperatur 10°C – 40°C ( -10°C – 40°C bei Aussenbereich)

Relative Luftfeuchte 30% - 85% (30% - 99% bei Aussenbereich)

Fremdspannungs-Versorgung 9V – 15V (min 0,3A für 5 Sekunden) (nur DFS-SA)

Ruhestrom ohne EMA-Interface < 1mA

Batterieversorgung: 3V nominal (min 2,7V unter Last 0,3A / max 3,6V in allen Laststufen)

Das Schloss, die Tastatur und der Batteriekasten dürfen nicht direkt der Sonneneinstrahlung oder dem Regen ausgesetzt sein.

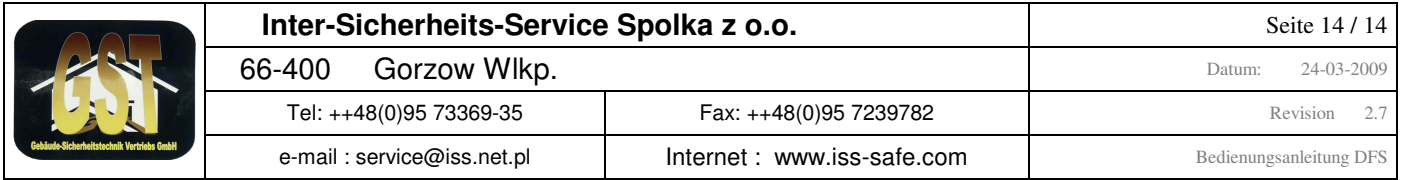